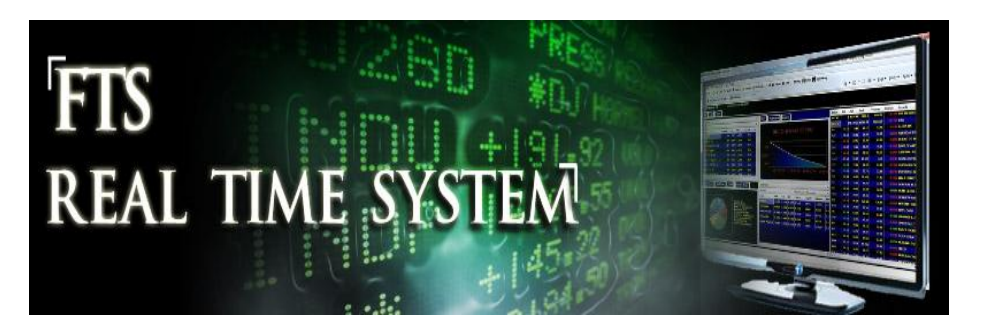

# **FTS Real Time System Project: Stock Index Options**

**Question:** How do you trade stock index options using the FTS Real Time Client?

In the sequence of FTS Real time option exercises you will learn all about option trading, in terms of theory and practice. Option trading provides investors with leverage and informational based trading as well as providing a instrument for controlling risk. To understand this latter dimension of option trading requires understanding the theory behind option trading including how to work with the underlying arbitrage free pricing model for options. The FTS Real Time Trading client takes you beyond just learning how to trade option by providing a powerful interactive analytical support system designed to teach the following important lessons.

The carefully designed sequence of FTS trading exercises are designed around the following major objectives. First, you will learn how option markets work from an institutional perspective. Second, you will learn how to apply the theoretical model of option pricing to the real world markets. Third, you will assess how well this model describes real world option prices. Fourth, you will learn about synthetic or replicating position by attempting to identify and exploit temporary pricing differences. Finally, you will learn how to exploit your knowledge of option markets to manage risk and return using options.

In this first exercise, you will learn about the institutional details associated with option markets in the context of trading options on the S&P 500 stock index.

## **Stock Index Options Terms and Notation**

The ticker window in the FTS Real Time Client is displayed below:

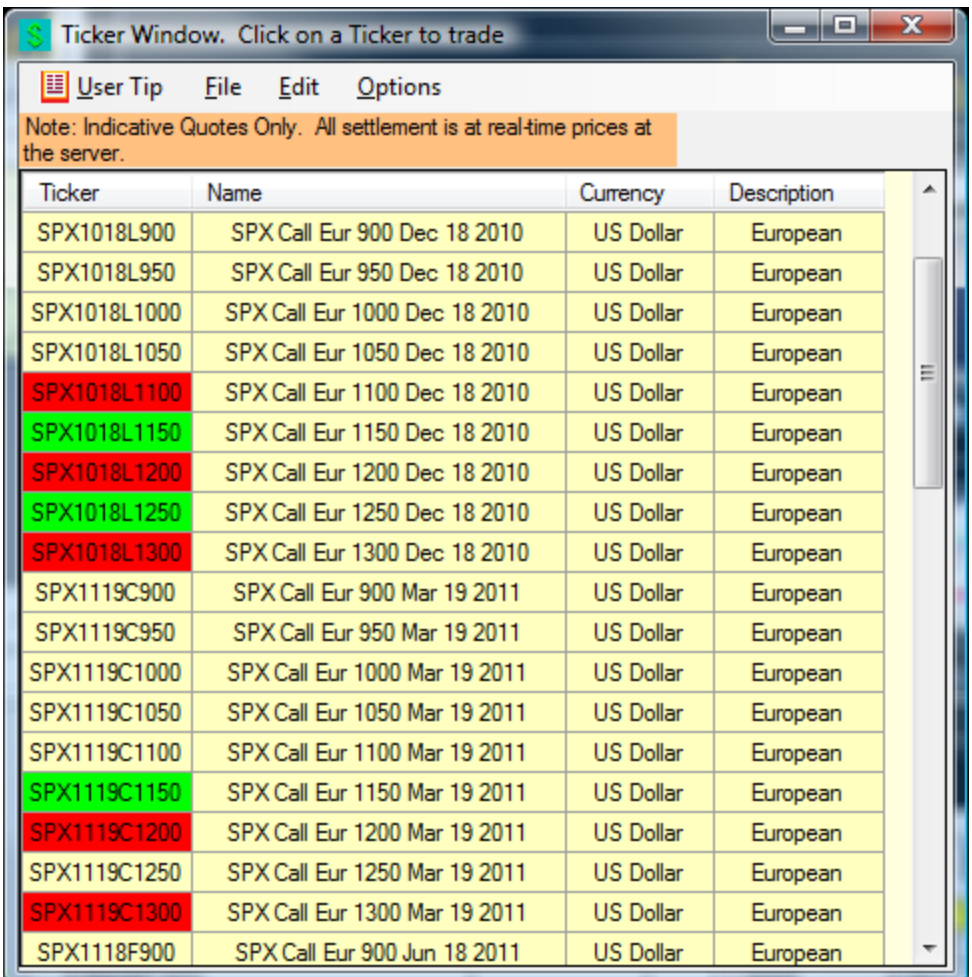

The index option defined on the S&P 500 index has a ticker symbol "SPX" and is traded on the CBOE (Chicago Board Options Exchange). The notional value of one contract is US\$100 times the value of the S&P 500 stock index.

In the FTS Real Time Client, by viewing the ticker definitions, you will see contractual details:

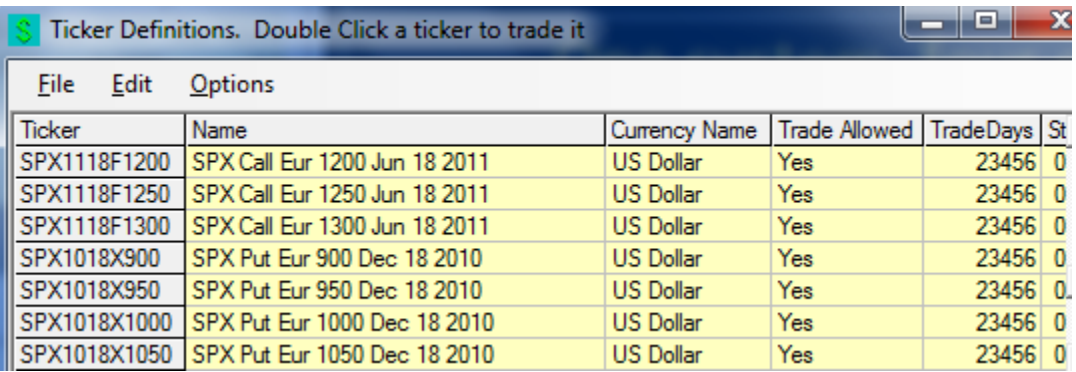

Index option expiration months:

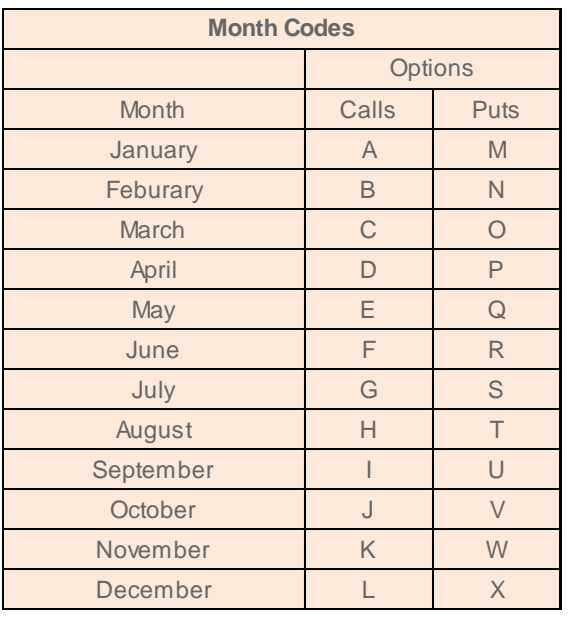

#### **Example:**

For the SPX1118F1200 ticker:

SPX is the CBOE ticker code for S&P500 index options.

F you can see above is a June expiration Call option.

1118F refers to 2011 and the  $18<sup>th</sup>$  of "F" = June

1200 is the strike price for this option contract.

One contract controls \$100\* S&P500 index = \$100\*1165.16 = \$116,516.00 when the S&P500 index is 1165.16.

This will be current to when the trading exercise is running. It contains the name, the ticker symbol and margin information. The ticker contains both settlement month and year information.

## **Trading Options**

Refer to the floating Ticker Window in the FTS Real Time Client:

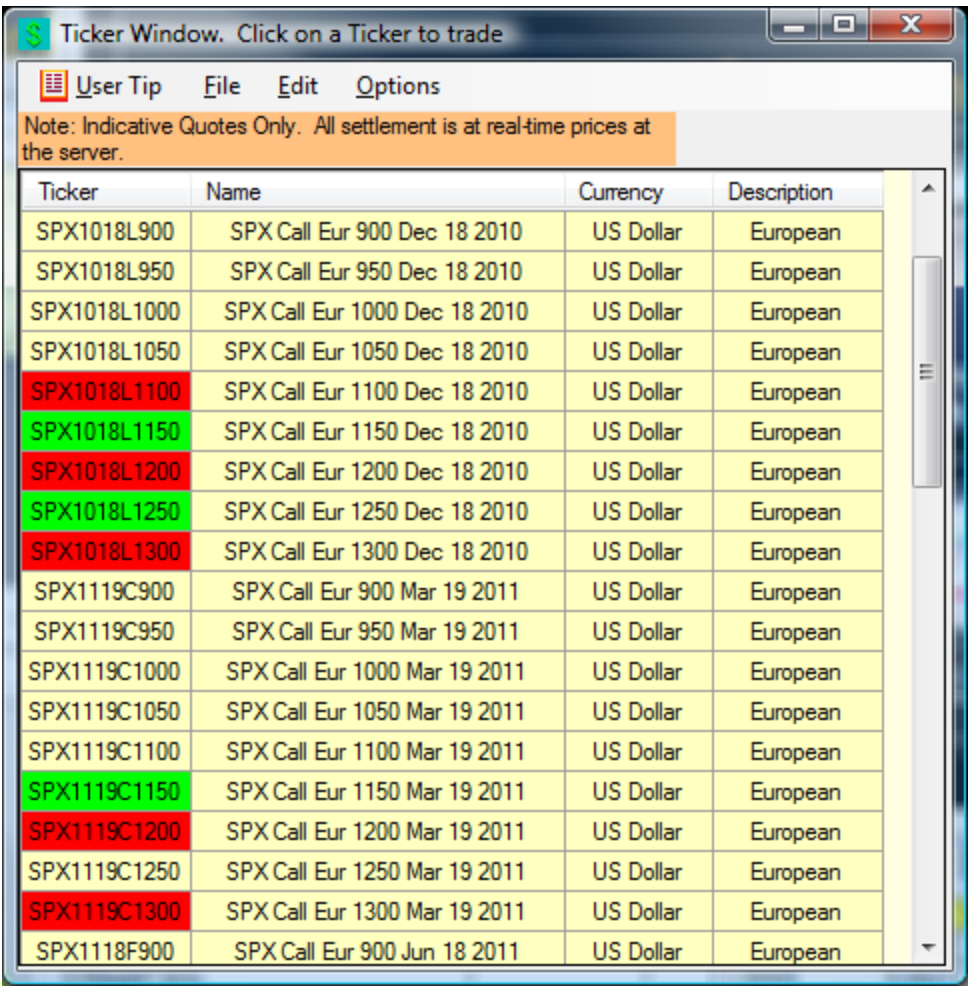

By clicking on a particular ticker, such as SPX1018L1150 then the screen changes to appear as follows:

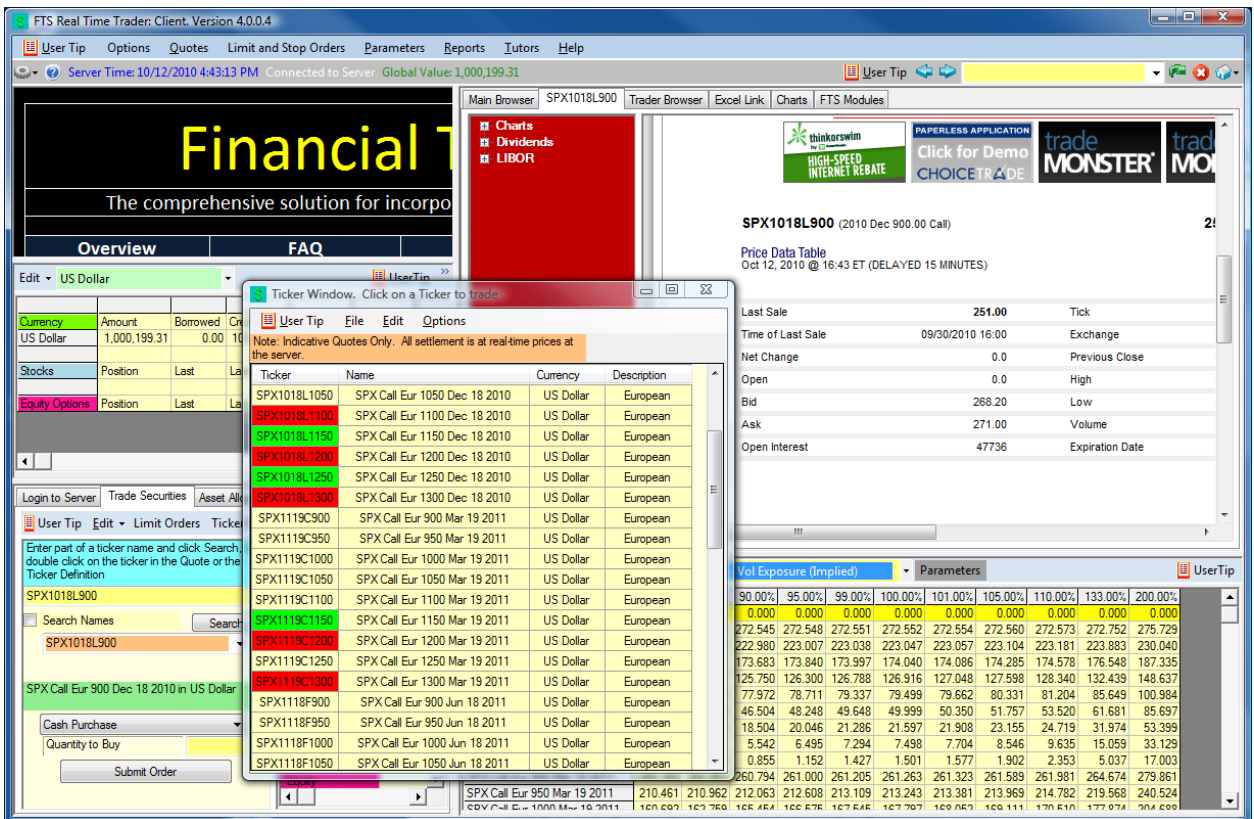

The top right window contains important information about the time of the last option sale. This will reveal whether or not the last traded price is a stale price. Options are less liquid than stocks and especially when you move away from at-the-money. As a result, the Last Traded Price which is used in analytical support may stale.

Second, in the bottom LHS of the screen the trading window appears. Margin trading of options is not permitted in the US and so this is prohibited in the FTS system. You can execute a cash buy (pay the option premium) or a cash sell (write the option) in the FTS System.

**Example:** Buying 1 call option with strike 1150 expiring December 2010.

Pre-Trading Screen:

#### ©2010 **OS Financial Trading System**

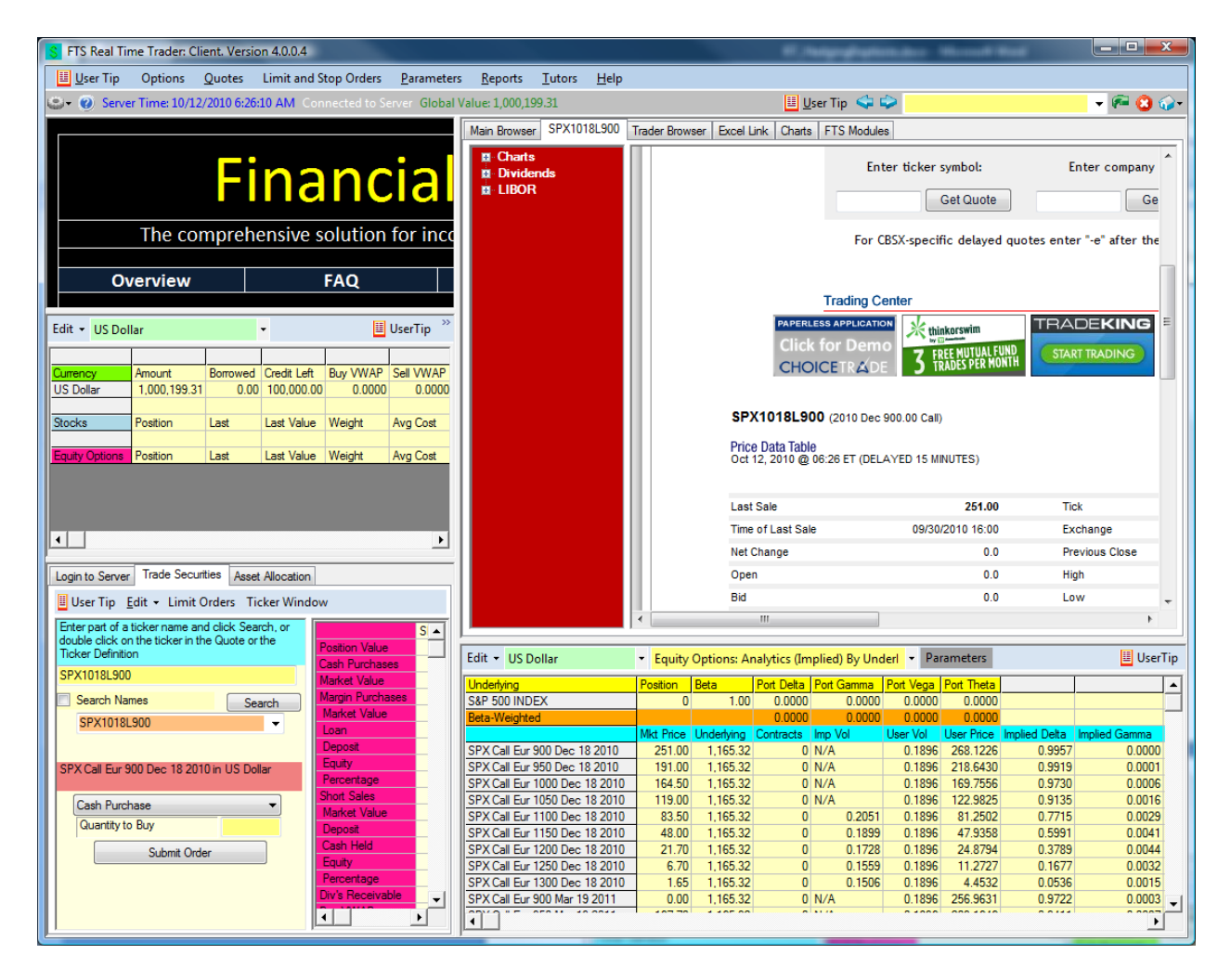

Post Trading Screen:

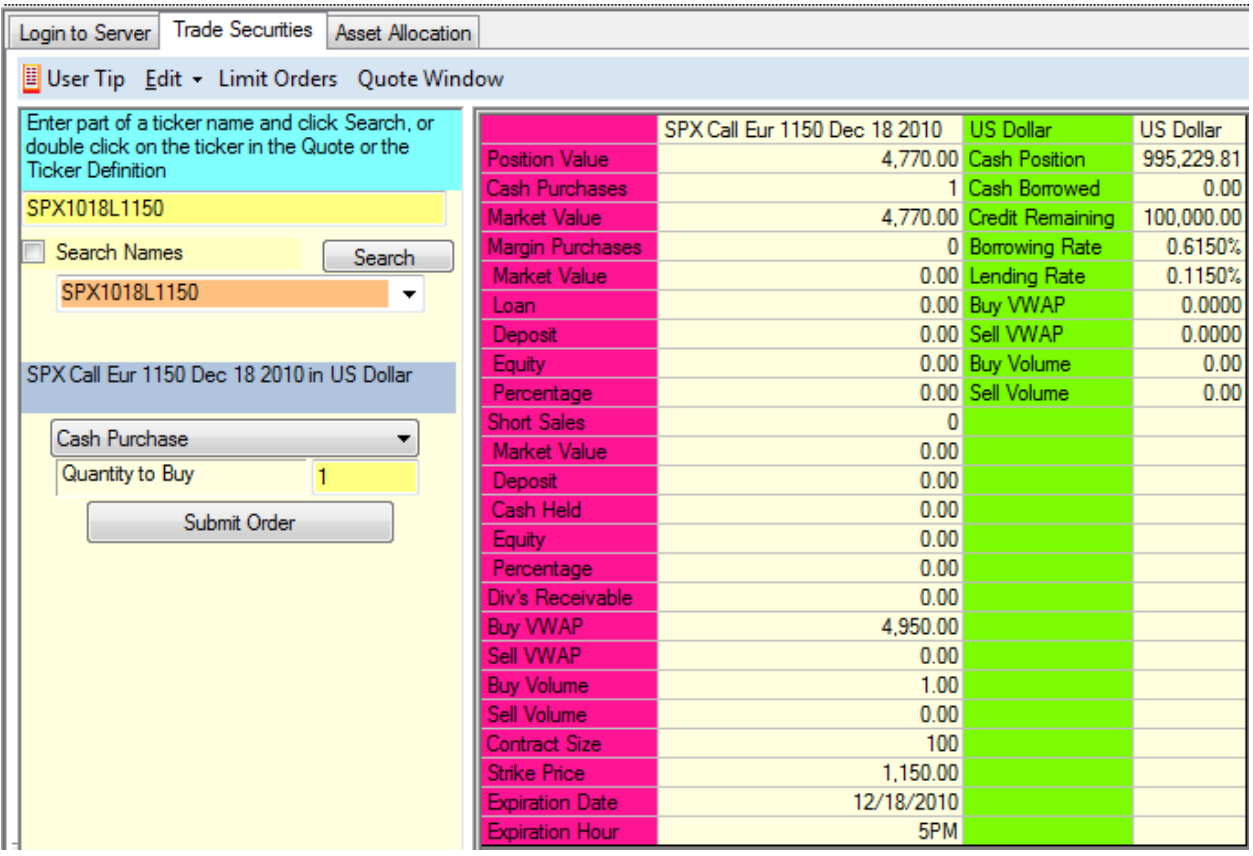

In this example, the options were purchased at the Ask price which equaled 49.5. The price or premium is  $$100*49.5 = $4950.00$  and this option controls a position equal to  $$100*1,150 =$ \$115,000 that can be exercises on the 12/18/2010 at 5pm.

Alternatively, you can enter limit cash buy or cash sell orders by clicking on the menu item Limit and Stop Orders (see below):

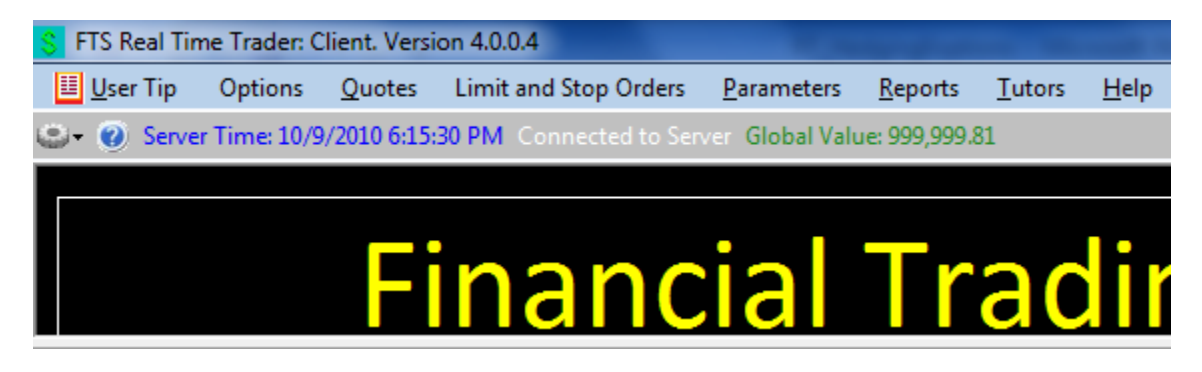

You can then click on List All Tickers and select the contract of interest:

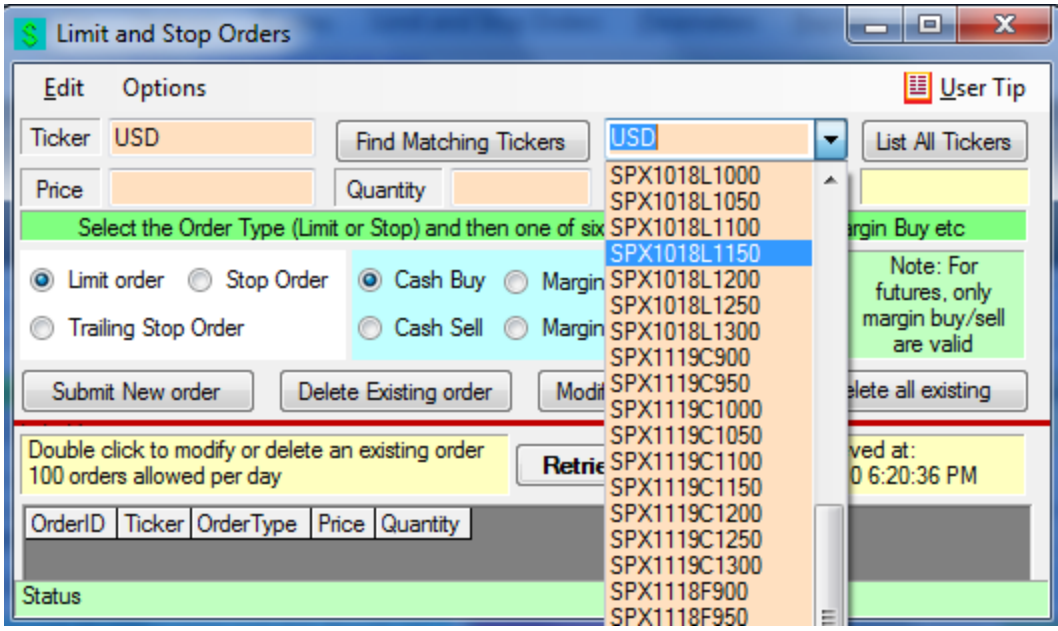

This pop up window lets you submit limit orders that will be continuously monitored for you until you delete them from the system. If you are trading the options then you can also submit Stop Orders and Trailing Stop Orders. The difference between a limit order and a stop order is that a limit buy order buys at the price you specify or better whereas a stop order would buy at your price or worse. Similarly for a sell order. The idea behind the stop order is that you want to close out a position if you think the price will keep moving adversely against you. This is why it buys or sells at the price you specify or worse.

## **Project Requirements:**

All projects should contain a cover sheet that list the full name of each team member.

## **Required questions:**

- (1) At the beginning of the week make some long and short index option trades (e.g., at least 5-trades. At the end of the week reverse the trades so you end up with only cash. Did you make a gain or loss?
- (2) For one of your option contracts that you trade explain precisely the gain or loss you made for that contract. That is, how was it realized?